## PDF XChange 4

# **Extracting Images**

- ► Go to PDF Tools
- ► Select the option to Extract Images from PDF

| PDP                                                           | Please select the required                                                      |    |                                          |                                              |   |                                                                                                    |  |                                                                                         |
|---------------------------------------------------------------|---------------------------------------------------------------------------------|----|------------------------------------------|----------------------------------------------|---|----------------------------------------------------------------------------------------------------|--|-----------------------------------------------------------------------------------------|
| reate                                                         | a New PDF Document From                                                         | 1: |                                          |                                              |   |                                                                                                    |  |                                                                                         |
|                                                               | Images<br>Directly Convert Images to PDF(s)                                     |    | Text<br>Select and C                     | onvert text files to PDF                     | > | Scan Direct<br>Directly 'Scan' Images to a PDF file                                                                           |  |                                                                                         |
| Add, Modify or Extract content from an existing PDF Document: |                                                                                 |    |                                          |                                              |   |                                                                                                    |  |                                                                                         |
|                                                               | Bookmarks<br>Add or Modify PDF Bookmarks                                        |    | Split/Merge<br>Split or Merge<br>file(s) | PDF files to make a new                      |   | Edit Page/Content Settings<br>Change Page size, Crop, Rotate, add<br>Watemarks, edit Thumbnails, etc.                         |  | Simple Optimization of PDF(s)<br>Compress Fonts, Streams, Remove<br>unused objects, etc |
| PD                                                            | Simple PDF Page Extraction<br>Select & Extract Pages & Create a new<br>PDF file |    |                                          | nges from PDF<br>e from a PDF to an external |   | Convert PDF to .RTF/.DOC/.TXT<br>Convert PDF to an external text format<br>(RTF/DOC with/without Images, Plain<br>Text, etc.) |  | Add hyperlink in PDF documer<br>Find text/Add hyperlink for the text                    |
| Other                                                         | Tools:                                                                          |    |                                          |                                              |   |                                                                                                    |  |                                                                                         |
|                                                               | Email/Upload Files<br>Select & Send/Post files by e-Mail, FTP,                  |    |                                          |                                              |   |                                                                                                    |  |                                                                                         |

- ► Click Start button
- Click Add button and locate required file using the Windows Explorer box that is displayed
- ► Click Next

You will see the following:

| Found 10 Images Total                                                                                                    |   |
|----------------------------------------------------------------------------------------------------|---|
| Please, specify the Grouping Action for Images                                                                                                    |   |
| Select the required action from those below:                                                                                                    |   |
| Each Image to a Separate File                                                                                                    | - |
| In Reverse Order                                                                                                    |   |
| Re-build the Data/Images stored within the file so that the saved file data matches that which is viewed on screen (i.e. Rotated files re-save Image to match the Rotation Angle displayed in the PDF file). |   |

## ► Select the required options

#### ► Click Next

| Extract Ima               | ages from PDF                                                                    |                  |  |  |  |  |
|---------------------------|----------------------------------------------------------------------------------|------------------|--|--|--|--|
|                           | Save Setup                                                                       |                  |  |  |  |  |
| Destination Setup         | Destination Folder<br>Please specify the destination folder:                     |                  |  |  |  |  |
| Images Save Type<br>Setup | C:\Documents and Settings\beckr\My Documents                                     | Browse           |  |  |  |  |
|                           | Place to a Source Folder(s) automatically                                        |                  |  |  |  |  |
|                           | Destination File Name                                                            |                  |  |  |  |  |
|                           | Please select a destination file name (and/or specify any name creation macros): |                  |  |  |  |  |
|                           | image extraction test                                                            | Add Macros 🛛 🛛 🕹 |  |  |  |  |
|                           | Viewer Run                                                                       |                  |  |  |  |  |
|                           | View each Document after creation                                                |                  |  |  |  |  |

► Use the Destination tab to specify the location and filename

► Use the Images Save Type Setup tab to specify the Save Type – ie jpeg

| Extract Images from PDF |                                                                                   |             |            |                                                                                                    |            |  |  |  |  |
|-------------------------|-----------------------------------------------------------------------------------|-------------|------------|----------------------------------------------------------------------------------------------------|------------|--|--|--|--|
|                         |                                                                                   |             | Save Setup |                                                                                                    |            |  |  |  |  |
| Destination Setup       | You may specify the Save Type for all Extracted Images Single-page Image(s) type: |             |            | Multi-page Image(s) type:<br>Image (s) type:<br>Image (s) typ |            |  |  |  |  |
|                         | Image Type                                                                        | Gray (8bpp) |            | Dither                                                                                                    | Yes        |  |  |  |  |
|                         | JPEG Quality                                                                      | 75          |            | Horizontal DPI<br>Vertical DPI                                                                                                    | 96         |  |  |  |  |
|                         |                                                                                   |             |            | Compression                                                                                                    | ISO JBIG   |  |  |  |  |
|                         |                                                                                   |             |            | Encoding Type                                                                                                    | General    |  |  |  |  |
|                         |                                                                                   |             |            | File Organization                                                                                                    | Sequential |  |  |  |  |

#### ► Click Process

If you are using a document that has a large number of images and if you are saving each image to a separate file you may see the following warning

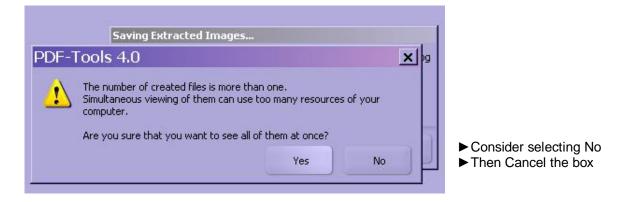

Now, perhaps extract a page with the required image(s) on it and going through the process bit by bit rather than doing it all at once might be a better option!